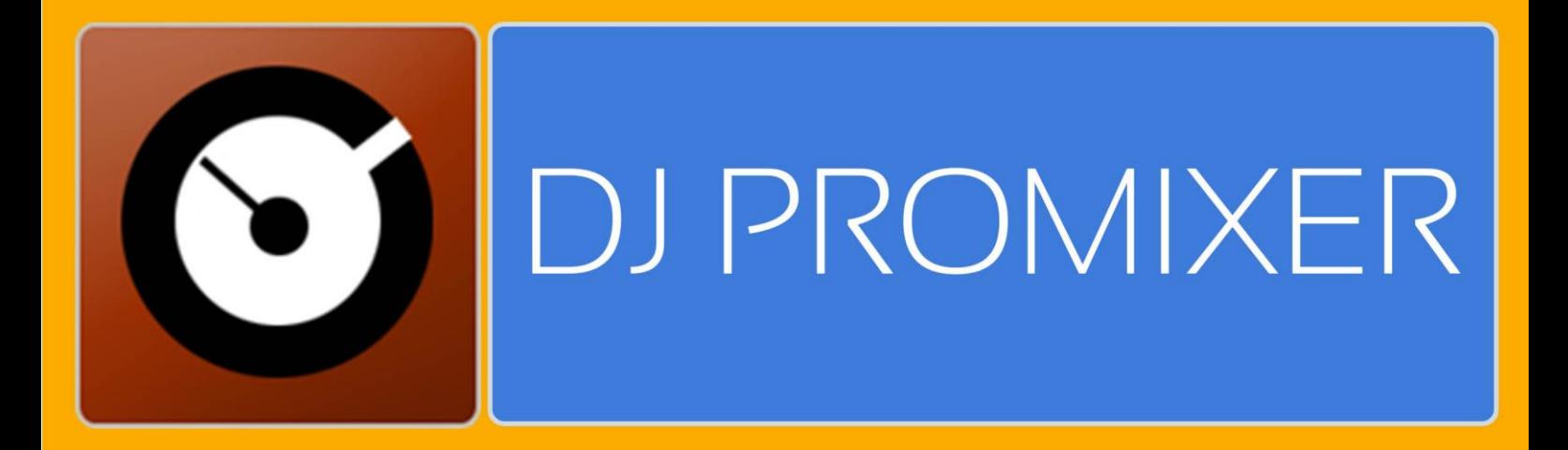

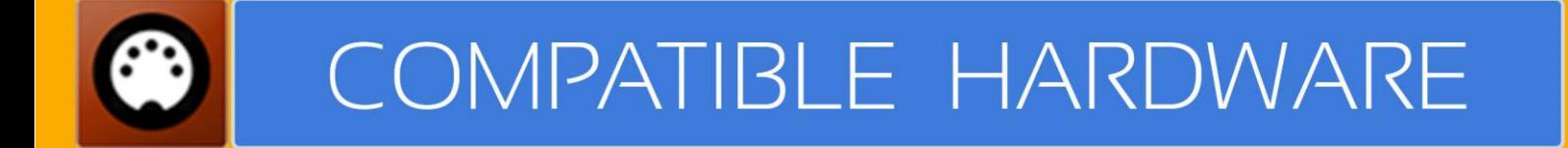

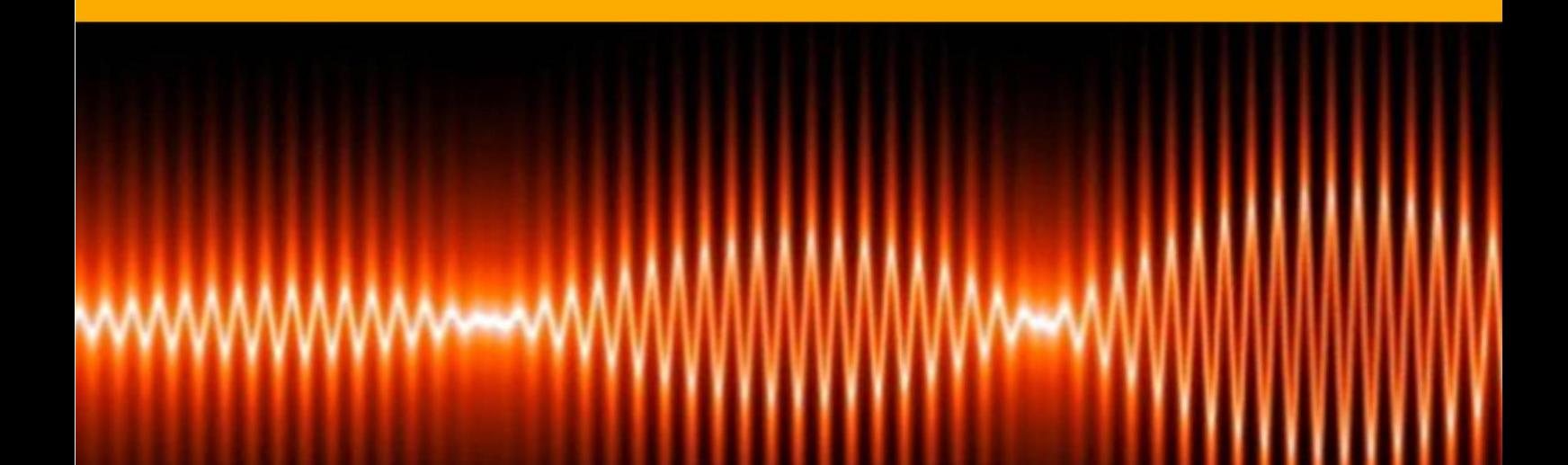

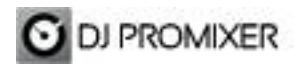

## **STANTON CMP . 800 MIDI SET UP**

## **HOW TO SET UP?**

The system must recognize your Stanton CMP. 800 as MIDI Device before configuring in DJ ProMixer.

**----------------------------------------------------------------------------------------------------**

**----------------------------------------------------------------------------------------------------**

## **IMPORTANT: Install the drivers provided for the manufacturer and check [this](http://djpromixerblog.com/2015/03/07/midi-cd-controllers-single-or-dual-mode-no-audio-soundcard/)  [configuration](http://djpromixerblog.com/2015/03/07/midi-cd-controllers-single-or-dual-mode-no-audio-soundcard/) to install your device**

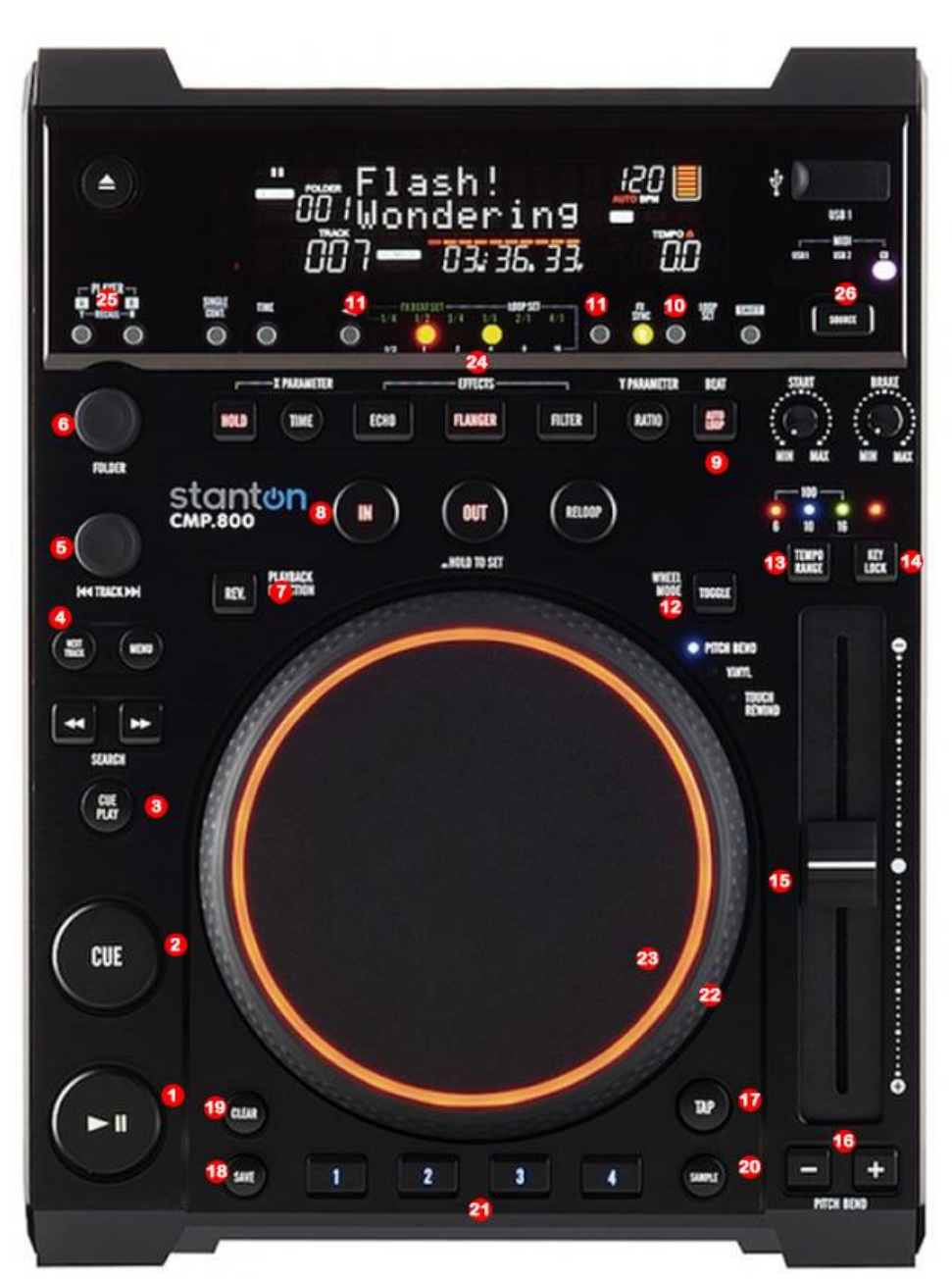

## **MIDI MAP**

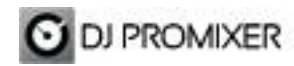

- **1.- PLAY / PAUSE**
- **2.- CUE**
- **3.- CUP (CUE & PLAY)**
- **4.- CHANGE FOCUS PLAYLIST / GROUPS-SUBGROUPS / EXPLORER**
- **5.- TRACK SCROLL / PUSH (LOAD)**
- **6.- FOLDER SCROLL / PUSH (OPEN-CLOSE)**
- **7.- REVERSE**
- **8.- MANUAL LOOP (IN – OUT – EXIT / RELOOP)**

**DIRECT AUTO LOOP (IN / EXIT) (STARTS IN 4 BEATS)**

- **9.- AUTOLOOP FROM ¼ TO 32 BEATS (STARTS IN 4 BEATS)**
- **10.- SELECTOR AUTOLOOP (FROM ¼ TO 32 BEATS) / FX BEAT (FROM 1/8 TO 2/1)**
- **11.- SELECTOR AUTOLOOP / FX BEAT << MOVE DOWN / MOVE UP>>**
- **12.- WHEEL MODE (SCRATCH, SEARCH, FX)**
- **13.- CHANGE TEMPO RANGE (4%, 8%, 10%, 12%, 16%, 32%)**
- **14.- KEYLOCK**
- **15.- PITCH**
- **16.- PITCH BEND**
- **17.- SYNC**
- **18.- MEMORIZE CUE / LOOP POINT**
- **19.- DELETE CUE /LOOP POINT**
- **20.- SAMPLE MODE ACTIVATED**
- **21.- CUE LOOP MEMORY (1 TO 4) (NORMAL MODE) / SAMPLES (1 TO 4) (SAMPLE BUTTON**
- **ACTIVATED)**
- **22.- BEND (WHEEL)**
- **23.- SCRATCH (WHEEL)**
- **24.- EFFECTS (ECHO, FLANGER, WAH)**
- **25.- DECK SELECTOR (DECK A / DECK B)**
- **26.- LINK TO PC**

More info about DJ ProMixer:

[http://www.djpromixer.com](http://www.djpromixer.com/)